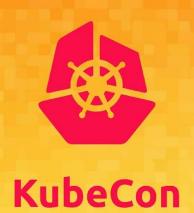

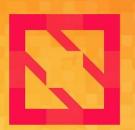

# CloudNativeCon

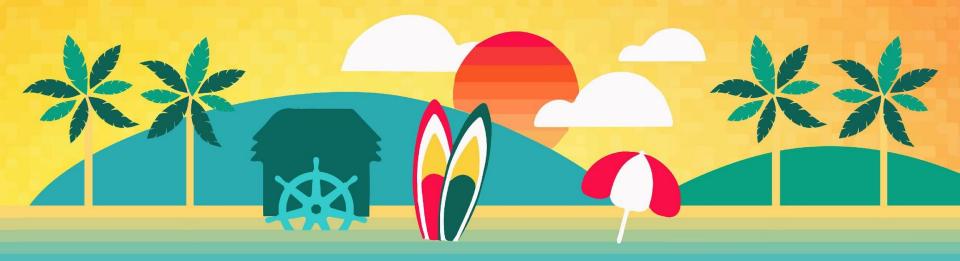

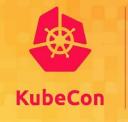

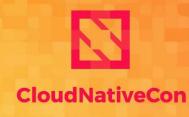

North America 2019

# SIG-Windows Deep Dive Day 2 Operations for Windows Containers

Patrick Lang, SIG-Windows Chair [PatrickLang on Slack] Michael Michael, SIG-Windows Chair [m2 on Slack]

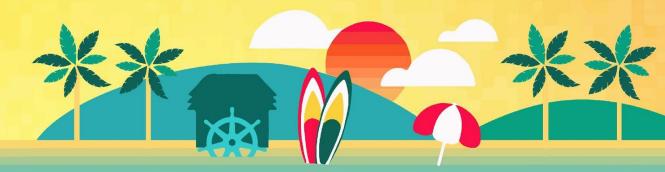

# **Topics**

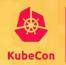

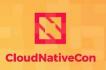

North America 2019

Where we are today, where we're going

- Best Practices in App deployments
- Guidelines for Node maintenance
  - Monthly patches
  - OS version upgrades
- Making Windows logs visible with existing tools
- Centralizing Logs
- Node monitoring
- Disaster Recovery

## **Best Practices - Multi-OS**

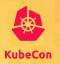

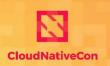

North America 2019

### **NodeSelector**

- Steer to right OS & version
- Enforce Host\Guest compatibility

### **Taints**

Prevent accidental deployment to Windows

```
nodeSelector:
   kubernetes.io/os: windows
   node.kubernetes.io/windows-build: '10.0.17763'

tolerations:
   - key: "os"
   operator: "Equal"
   value: "windows"
   effect: "NoSchedule"
```

New for 1.17

### RuntimeClass

Define once per cluster

```
apiVersion: node.k8s.io/v1beta1
kind: RuntimeClass
metadata:
   name: windows-2019
handler: 'docker'
scheduling:
   nodeSelector:
     kubernetes.io/os: 'windows'
     kubernetes.io/arch: 'amd64'
     node.kubernetes.io/windows-build: '10.0.17763'
tolerations:
   - effect: NoSchedule
     key: os
     operator: Equal
     value: "windows"
```

8 lines per pod

1 line per pod spec:
runtimeClassName: windows-2019
containers:

## **Best Practices - Resources**

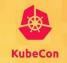

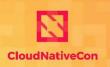

North America 2019

### **CPU**

- Shares = no minimum required to start, always relative to load & other containers
- Percentage PR is ready for review. Be sure to test your app for minimums. Probably at least .1 CPU needed to start up background processes.

## Min Memory

Server Core needs at least 200Mi to start

## **Memory Considerations**

- No pod evictions due to memory pressure
- Processes page to disk → slow performance
- Use `kubelet-reserve` and `system-reserve` to keep 2Gi+ for the node processes
- Always use limits and reserves → honored in scheduler

# Testing & Enforcing Best Practices Kubecon

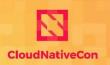

North America 2019

## Testing & Enforcing Best Practices

- Open Policy Agent tools and Rego language for writing policies
  - <a href="https://www.openpolicyagent.org/">https://www.openpolicyagent.org/</a>
- Gatekeeper admission controller to block deployments failing policies
- Conftest uses OPA to test Yaml on your own box
  - <a href="https://github.com/instrumenta/conftest">https://github.com/instrumenta/conftest</a>

Contributions to Gatekeeper rule library welcome!

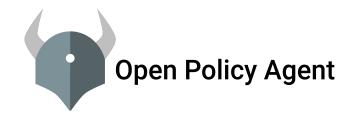

# **Node Patching**

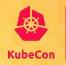

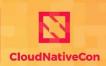

North America 2019

### Monthly Updates

### In-Place

- Cordon node
- 2. Wait
- 3. Drain node
- 4. Run Windows Update, reboot
- 5. Uncordon node

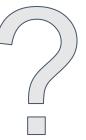

## Swap

- 1. Cordon node
- 2. Wait
- 3. Drain node
- 4. Replace+ReJoin Windows Node
- 5. Uncordon node

(async) 4. Rebuild container to update

(async) 4. Rebuild container to update

Capacity? - both need at least 1 extra node to preserve uptime
Time to deploy? - adding a node may be faster in the cloud
Time to roll back? - deleting node is faster than uninstalling a patch and rebooting
Canary, Blue/Green, or A/B testing - easier with node swaps

# **Node OS Upgrade**

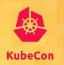

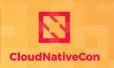

North America 2019

### In-Place

- 1. Cordon node
- 2. Wait + Drain
- 3. Run Windows Update, reboot
- 4. Uncordon node

## Swap

- Cordon node
- 2. Wait + Drain
- 3. Replace Windows Node
- 4. Uncordon node

### Caveat

Cannot in-place upgrade from long-term servicing channel (LTS) to semi-annual channel (SAC) or back

# **Containers and Node OS Upgrade**

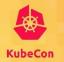

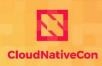

North America 2019

- Either
  - Ensure NodeSelector/Tolerations are set on all deployments with version
  - b. Taint new nodes before uncordoning them
- Add new Windows version nodes
- 3. Rebuild app based on newer OS version
- 4. Update NodeSelector / Tolerations on the deployment

Hyper-V Isolation will make step 3 optional in the future

## **Cluster API**

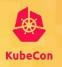

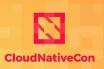

- Declarative, Kubernetes-style API to cluster creation, configuration, and management
- Lifecycle management using Cluster API is one of our top priorities in 2020

# **Version Support**

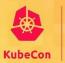

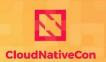

North America 2019

## **Currently supporting**

- Windows Server 2019
- Windows Server version 1903

SACs supported for 18 months

### Windows Server current versions by servicing option

|  | Windows Server<br>release                                                                     | Version | OS Build                   | Availability | Mainstream<br>support<br>end date | Extended<br>support<br>end date |
|--|-----------------------------------------------------------------------------------------------|---------|----------------------------|--------------|-----------------------------------|---------------------------------|
|  | Windows Server, version<br>1909 (Semi-Annual<br>Channel) (Datacenter<br>Core, Standard Core)  | 1909    | 18363.418.191007-<br>0143  | 11/12/2019   | 05/11/2021                        | Review<br>note                  |
|  | Windows Server, version<br>1903 (Semi-Annual<br>Channel) (Datacenter<br>Core, Standard Core)  | 1903    | 18362.30.190401-<br>1528   | 5/21/2019    | 12/08/2020                        | Review<br>note                  |
|  | Windows Server 2019<br>(Long-Term Servicing<br>Channel) (Datacenter,<br>Essentials, Standard) | 1809    | 17763.107.1010129-<br>1455 | 11/13/2018   | 01/09/2024                        | 01/09/2029                      |
|  | Windows Server, version<br>1809 (Semi-Annual<br>Channel) (Datacenter<br>Core, Standard Core)  | 1809    | 17763.107.1010129-<br>1455 | 11/13/2018   | 5/12/2020                         | Review<br>note                  |
|  | Windows Server 2016<br>(Long-Term Servicing<br>Channel)                                       | 1607    | 14393.0                    | 10/15/2016   | 01/11/2022                        | 01/11/2027                      |

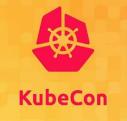

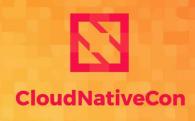

North America 2019

# Visit <a href="https://bit.ly/347mOUi">https://bit.ly/347mOUi</a> for some quick polls

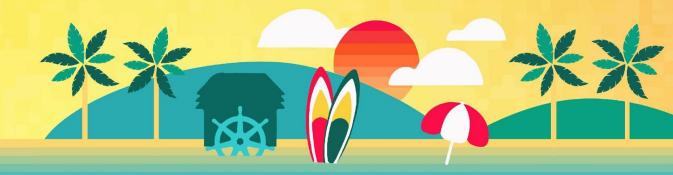

## Can you use Semi-Annual Channel?

Lam a Software Assurance Customer

I am running in a cloud offering SAC

N/A to me

## Can you use Semi-Annual Channel?

I am a Software Assurance Customer

I am running in a cloud offering SAC

N/A to me

## Can you use Semi-Annual Channel?

I am a Software Assurance Customer

I am running in a cloud offering SAC

N/A to me

# Would you upgrade every 6-18 months to get new improvements?

Yes

No

It depends on the improvement

Total Results: 0

# Would you upgrade every 6-18 months to get new improvements?

Yes

No

It depends on the improvement

# Would you upgrade every 6-18 months to get new improvements?

Yes

No

It depends on the improvement

## **Anatomy of a Windows Container**

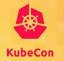

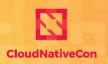

North America 2019

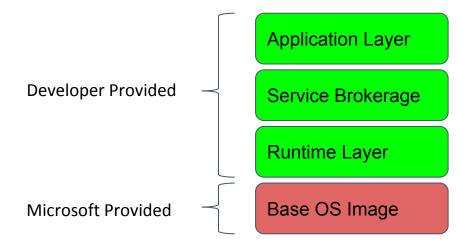

Use derived images to share application building blocks

# **Applications - Patching**

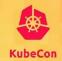

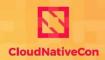

North America 2019

- Start from official Microsoft image
- Find tag for most recent update
- 3. Update Dockerfile
- Deploy through your
   CI / CD system

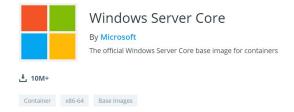

#### **Full Tag Listing**

#### **Windows Images**

| Tags           | Architecture | Dockerfile       | OsVersion      | CreatedTime            | LastUpdatedTime        |
|----------------|--------------|------------------|----------------|------------------------|------------------------|
| 1903           | multiarch    | No<br>Dockerfile | 10.0.18362.476 | 05/21/2019<br>18:00:33 | 11/12/2019<br>18:34:15 |
| 1903-KB4524570 | multiarch    | No<br>Dockerfile | 10.0.18362.476 | 11/12/2019<br>18:34:17 | 11/12/2019<br>18:34:17 |
| 10.0.18362.476 | multiarch    | No<br>Dockerfile | 10.0.18362.476 | 11/12/2019<br>18:34:17 | 11/12/2019<br>18:34:17 |
| 1903-amd64     | amd64        | No<br>Dockerfile | 10.0.18362.476 | 05/21/2019<br>17:59:14 | 11/12/2019<br>18:13:38 |

| 1809-amd64               | amd64 | No<br>Dockerfile | 10.0.17763.864 | 02/12/2019<br>22:04:03 | 11/12/2019<br>18:22:21 |  |
|--------------------------|-------|------------------|----------------|------------------------|------------------------|--|
| 1809-KB4523205-<br>amd64 | amd64 | No<br>Dockerfile | 10.0.17763.864 | 11/12/2019<br>18:21:45 | 11/12/2019<br>18:21:45 |  |

https://hub.docker.com/ /microsoft-windows-servercore

# **Applications - Patching**

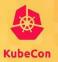

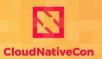

```
# start from the base windows server core image
     FROM mcr.microsoft.com/windows/servercore:1809-KB4523205-amd64
     # Enable OS features and roles
     # This will install IIS web server and asp.NET
     RUN dism.exe /online /enable-feature /all /featurename:iis-webserver /NoRestart
     RUN powershell add-windowsfeature web-asp-net45
     # Download and expand zip file
     Invoke-WebRequest -Method Get -Uri https://github.com/rxtur/BlogEngine.NET/releases/download/v3.3.8.0/3380.zip -OutFil
10
     # if necessary do this to move the file around >> COPY BlogEngineNETSrc.zip c:/
11
     RUN powershell -Command \
12
13
         $ErrorActionPreference = 'Stop'; \
14
         [Net.ServicePointManager]::SecurityProtocol = [Net.SecurityProtocolType]::Tls12; \
15
         Expand-Archive -Path c:\BlogEngineNETSrc.zip -DestinationPath c:\inetpub\wwwroot ; \
         Remove-Item c:\BlogEngineNETSrc.zip -Force
17
18
     RUN powershell.exe remove-item C:\inetpub\wwwroot\iisstart.*
     RUN powershell.exe icacls C:\inetpub\wwwroot /grant Everyone:F /t /q
```

## **Applications - CI/CD Solutions**

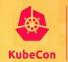

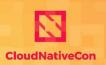

North America 2019

### Survey of CI/CD tools

- AppVeyor
- Azure DevOps
- Azure Container Registry Tasks
- CircleCI
- CodeFresh
- Docker
- ... and many others

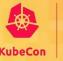

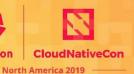

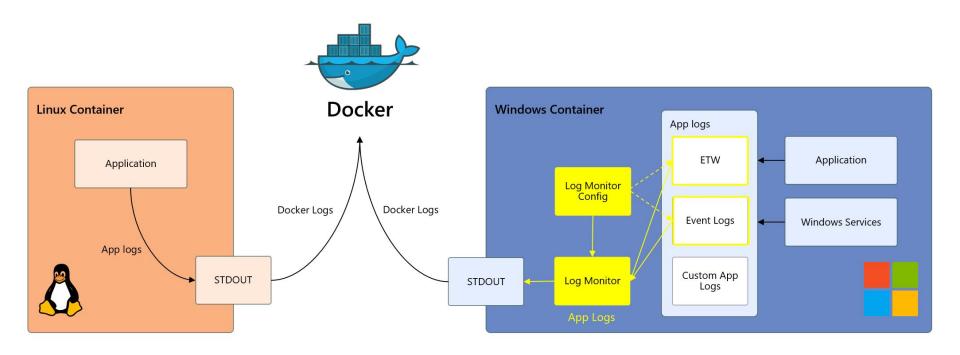

Full Announcement: https://bit.ly/2KE5VZP

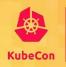

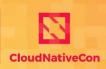

North America 2019

- LogMonitor released on GitHub
  - <a href="https://github.com/microsoft/windows-container-tools">https://github.com/microsoft/windows-container-tools</a>
- Supports multiple log types
  - Event, ETW Providers, Custom app logs
  - Can tail multiple text files
- Outputs to STDOUT, visible in kubectl logs <pod>
- Simple changes to Dockerfile
  - Modify entrypoint or shell
  - Add a JSON config file listing what to log

Feedback & contributions welcome!

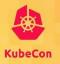

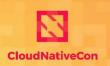

```
FROM mcr.microsoft.com/dotnet/framework/aspnet:4.7.2-windowsservercore-ltsc2019

ARG source

WORKDIR /inetpub/wwwroot

RUN c:\windows\system32\inetsrv\appcmd.exe set AppPool DefaultAppPool '-processModel.identityType:LocalSystem'

COPY bin/release/publish .

ADD https://github.com/microsoft/windows-container-tools/releases/download/v1.0/LogMonitor.exe c:/LogMonitor/LogMonitor.exe + ADD LogMonitorConfig.json c:/LogMonitor/

SHELL ["C:\\LogMonitor\\LogMonitor\\LogMonitor.exe", "powershell.exe"] + # Start IIS Remote Management and monitor IIS

HENTRYPOINT Start-Service W3SVC; C:\\ServiceMonitor.exe w3svc **
```

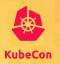

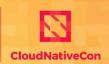

```
"LogConfig": {
         "sources": [
             "type": "EventLog",
             "startAtOldestRecord": true,
             "eventFormatMultiLine": false,
             "channels": [
 9
                                             Background Services
                 "name": "system",
10
11
                 "level": "Information"
12
               },
13
                 "name": "application",
14
                 "level": "Error"
15
                                             Crash handlers
16
           },
18
```

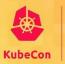

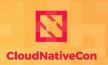

```
19 {
20  "type": "File",
21  "directory": "c:\\inetpub\\logs",
22  "filter": "*.log",
23  "includeSubdirectories": true
24  },
```

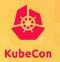

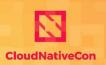

North America 2019

```
"type": "ETW",
"eventFormatMultiLine": false,
"providers": [
    "providerName": "IIS: WWW Server",
    "providerGuid": "3A2A4E84-4C21-4981-AE10-3FDA0D9B0F83",
   "level": "Information"
 },
    "providerName": "Microsoft-Windows-IIS-Logging",
    "providerGuid": "7E8AD27F-B271-4EA2-A783-A47BDE29143B",
    "level": "Information"
```

Structured data, formatted to text

# **Log Monitor Demo**

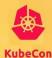

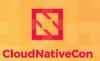

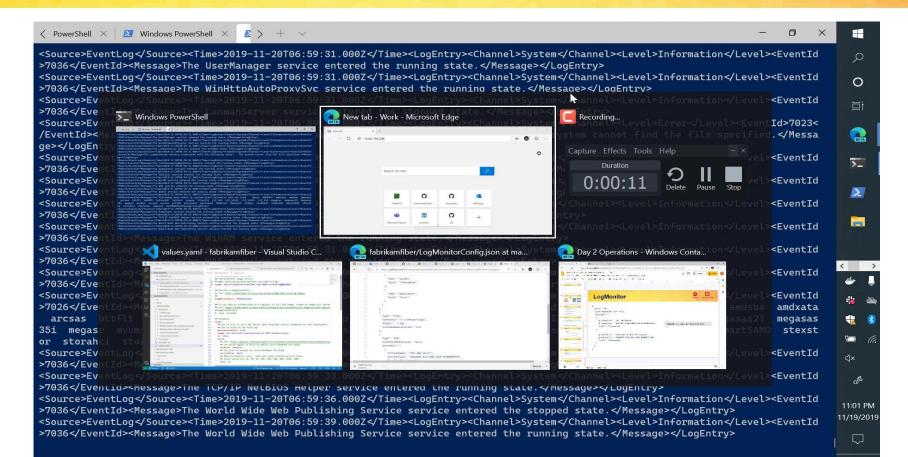

# Log Aggregation

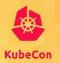

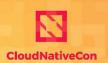

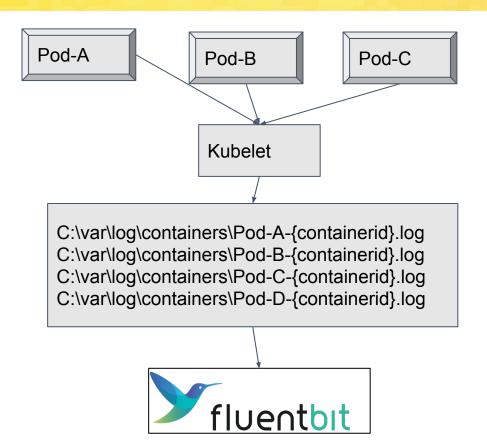

## **State of Fluent Bit**

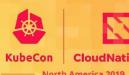

Builds available on Windows - beta in 1.1

Progress tracked on GitHub: <a href="https://github.com/fluent/fluent-bit/issues/960">https://github.com/fluent/fluent-bit/issues/960</a>

#### Current state

- Need fixes to wildcard handling on Windows
- People actively looking at how to run as a daemonset, mounting c:\var\log\containers using HostPath

## **Node Metrics**

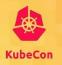

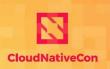

North America 2019

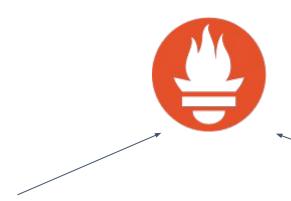

### Prometheus Kubernetes scraper

https://github.com/prometheus/prometheus/blob/master/documentation/examples/prometheus-kubernetes.yml

Pods, Containers, Services

h WMI Exporter
https://github.com/martinlindhe/wmi\_exporter

- CPU, Memory, Disk, Net, ...

More details at

https://github.com/kubernetes-monitoring/kubernetes-mixin/#dashboards-for-windows-nodes

# Compliance

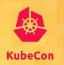

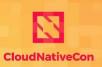

- Integrate it with your CI/CD
- Host images in a private registry
- Scan images for vulnerabilities and compliance
  - Aqua Security
  - Twistlock / Palo Alto Networks
  - Anchore Enterprise (under investigation)

# **Disaster Recovery**

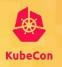

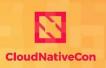

- Existing Kubernetes DR practices apply
- Back up your K8s state and PVs
- Velero Community is working on supporting Windows
- You can do multi-cloud DR by leveraging HA DNS/IngressController/PV/Datastore
  - Tradeoff between availability and consistency (CAP Theorem)

# How you can help

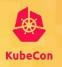

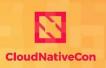

North America 2019

## Share your story

- Docs
- Blogs
- SIG-Windows meetings demos welcome, working or not

## Where to find us

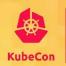

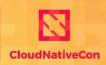

North America 2019

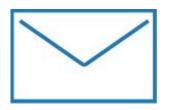

https://groups.google.com/foru m/#!forum/kubernetes-sig-wind ows

https://discuss.kubernetes.io/c/general-discussions/windows

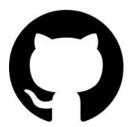

https://github.com/kubernete s/community/tree/master/sigwindows

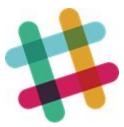

#sig-windows @patricklang @m2 @ddebroy @bmo

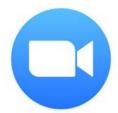

https://zoom.us/j/297282383 Every Tuesday 12.30pm EST

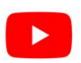

https://www.youtube.com/playlist?lis t=PL69nYSiGNLP2OH9InCcNkWNu 2bl-gmIU4

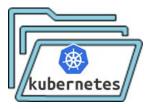

https://kubernetes.io/docs/setup/production-environment/windows